# **Табличный процессор Excel**

## Общие сведения

Табличный процессор Excel – составная часть офисного пакета Microsoft Office, представляет собой средство для работы с таблицами. Может импортировать и экспортировать данные внутри пакета без предварительного преобразования.

ерфейс программы Excel

Окно программы Excel содержит:

- строку заголовка
- полосу меню
- панель инструментов
- строку формул
- заголовок столбца
- рабочее поле для работы с текстами и графикой
- панель **ярлычков листа**.

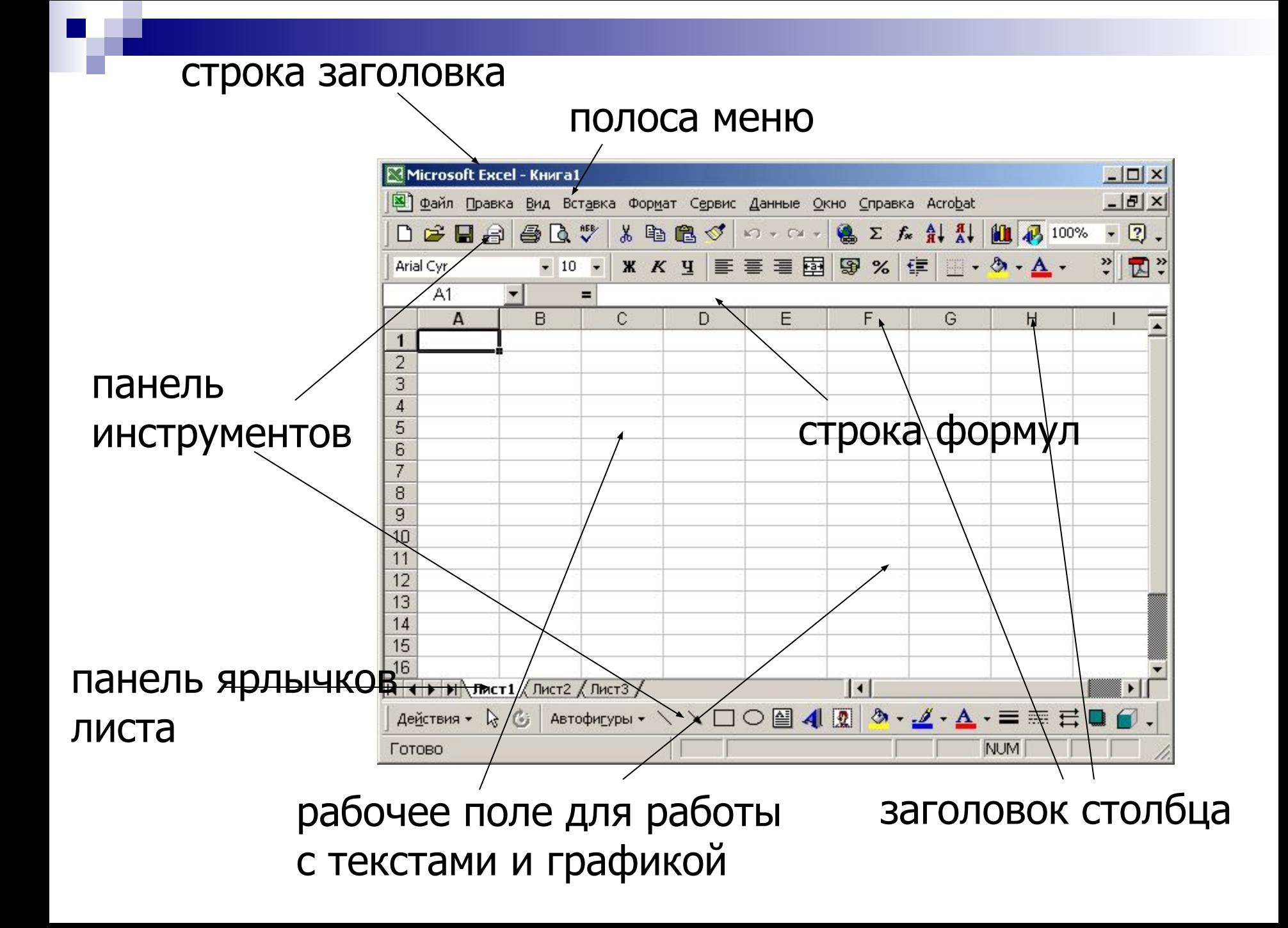

## Возможности программы Excel

- Задание параметров страницы
- Отмена действия или последовательности действий
- Повторение действия или последовательности действий
- Вставка формул **Microsoft Equation**.
- Возможность создания гиперссылки;
- Установка автоматической проверки орфографии и грамматики
- Вставка текущей даты и времени в документ
- Сохранение в различных форматах: .**xls** и .**html**
- Вывод документа на печать
- Создание PDF копии (файла).

## Работа с ячейками

#### **Ввод и удаление данных**

- В ячейках могут помещаться данные трех типов:
- текстовые
- числовые
- формулы.

#### **Изменение цвета фона и текста**

Возможность изменения цвета шрифта и фона.

Последовательность команд: Формат, Ячейки… вкладки Шрифт и Вид соответственно

## **Автоподбор высоты и ширины ячейки**

Ширина столбца и высота строки могут быть изменены как вручную, так и автоматически.

Последовательность команд: Формат, Строка (Столбец), Автоматический подбор …

## **Обрамление таблицы**

По умолчанию, границы между ячейками носят условный характер (невидимы). Для создания линий рамок выделенных ячеек используется следующая последовательность команд:

Формат, Ячейки…, вкладка Граница.

#### **Поиск и замена**

Возможность найти и заменить на листе различные сочетания текстовых и числовых значений.

Последовательность команд: Правка, Найти (Заменить).

## **Оформление фона таблицы**

Возможность декоративного оформления фона таблицы.

Последовательность команд: Формат, Лист, Подложка ..

#### **Автозаполнение**

Возможно автоматическое заполнение диапазона ячеек одинаковым содержимым

Последовательность операций:

- Ввести значение в первую ячейку
- •Выделите ячейку и установить указатель мыши на маркере заполнения (черный квадратик в правом нижнем углу активной ячейки)
- переместите его при нажатой левой кнопке до нужной ячейки.

## **Прогрессия**

Несколько последовательно расположенных ячеек могут быть автоматически заполнены неким числовым рядом.

Последовательность действий:

- ввод числа в первую ячейку
- выделение области.

Последовательность команд:

Правка, Заполнить, Прогрессия.

### В открывшемся окне выполняется настройка прогрессии:

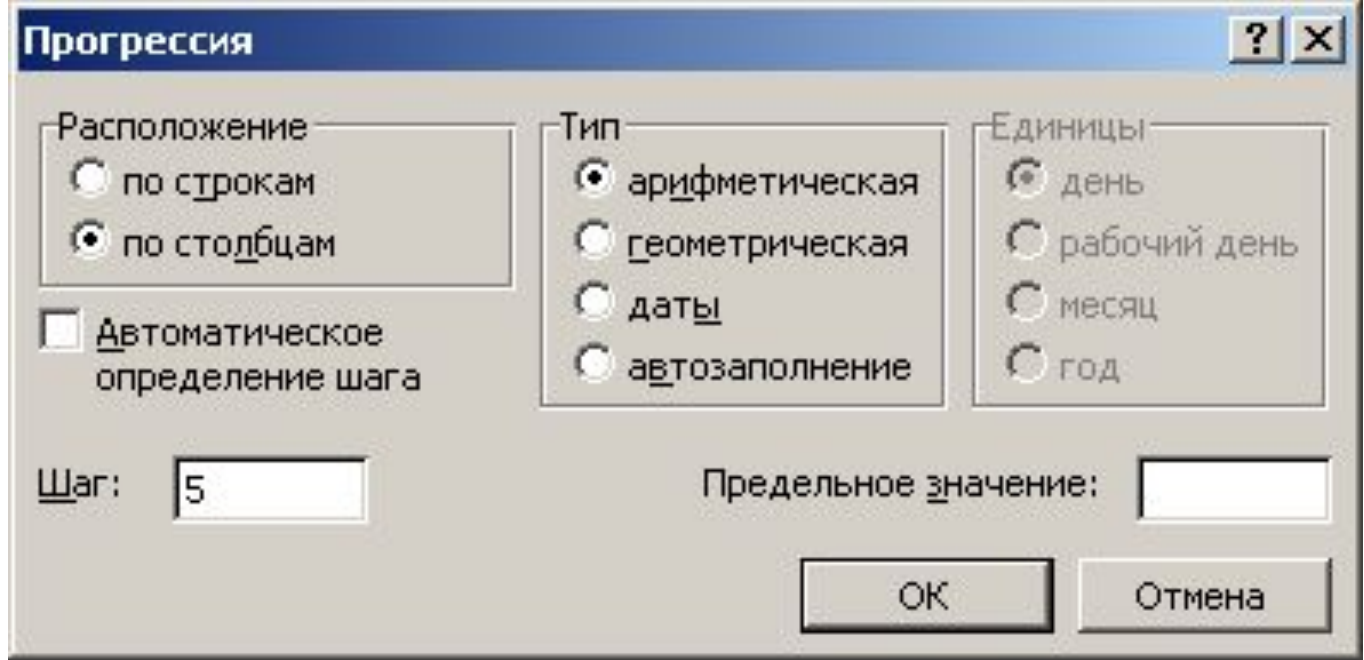

- Направление
- Тип
- Шаг
- Задается предельное значение прогрессии

## **Сортировка**

Используется для упорядочивания строк в списке в соответствии с содержимым отдельного столбца. Сортировке подлежат две категории – текстовые и числовые.

Последовательность команд:

Данные, Сортировка.

Процесс сортировки можно производить по нескольким параметрам.

# Ввод ссылок и формул

В одной ячейке может находится не более одной формулы. Любая формула начинается со знака **=**.

Формулы можно подразделить на несколько типов:

**Простые формулы** – содержат ссылки на ячейки и арифметические операторы. Примеры простейших арифметических действий:

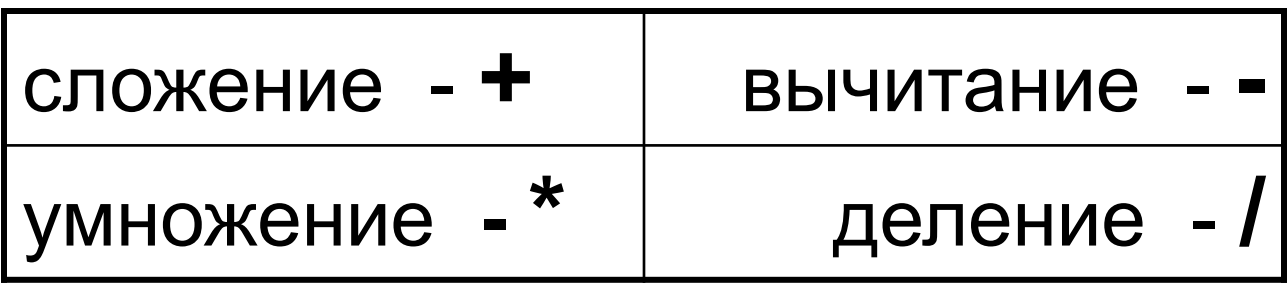

**Усложненные формулы** – состоят из нескольких арифметических действий и обрабатывают несколько переменных.

Наряду с арифметическими операциями для работы с ячейками можно использовать операцию присоединения (символ "&"), которая позволяет соединить в единое целое содержимое нескольких ячеек.

#### **Абсолютные и относительные ссылки**

При перемещении или копировании абсолютные ссылки в формулах не изменяются, а относительные обновляются в зависимости от нового положения.

#### **Примеры вычислений**

Суммирование данных ячеек А1 и А3:

 $=$ А1+А3 (нажатие Enter)

Умножение данных ячеек А1 и А3:

 $=$ А1\*А3 (нажатие Enter)

Разность данных ячеек А1 и А3:

 $=$ А1-А3 (нажатие Enter)

Соединение данных двух ячеек А1 и А3:

=А1&A3 (нажатие Enter)